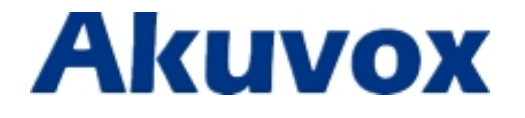

# **E10S Secondary Entry Phone**

#### Content

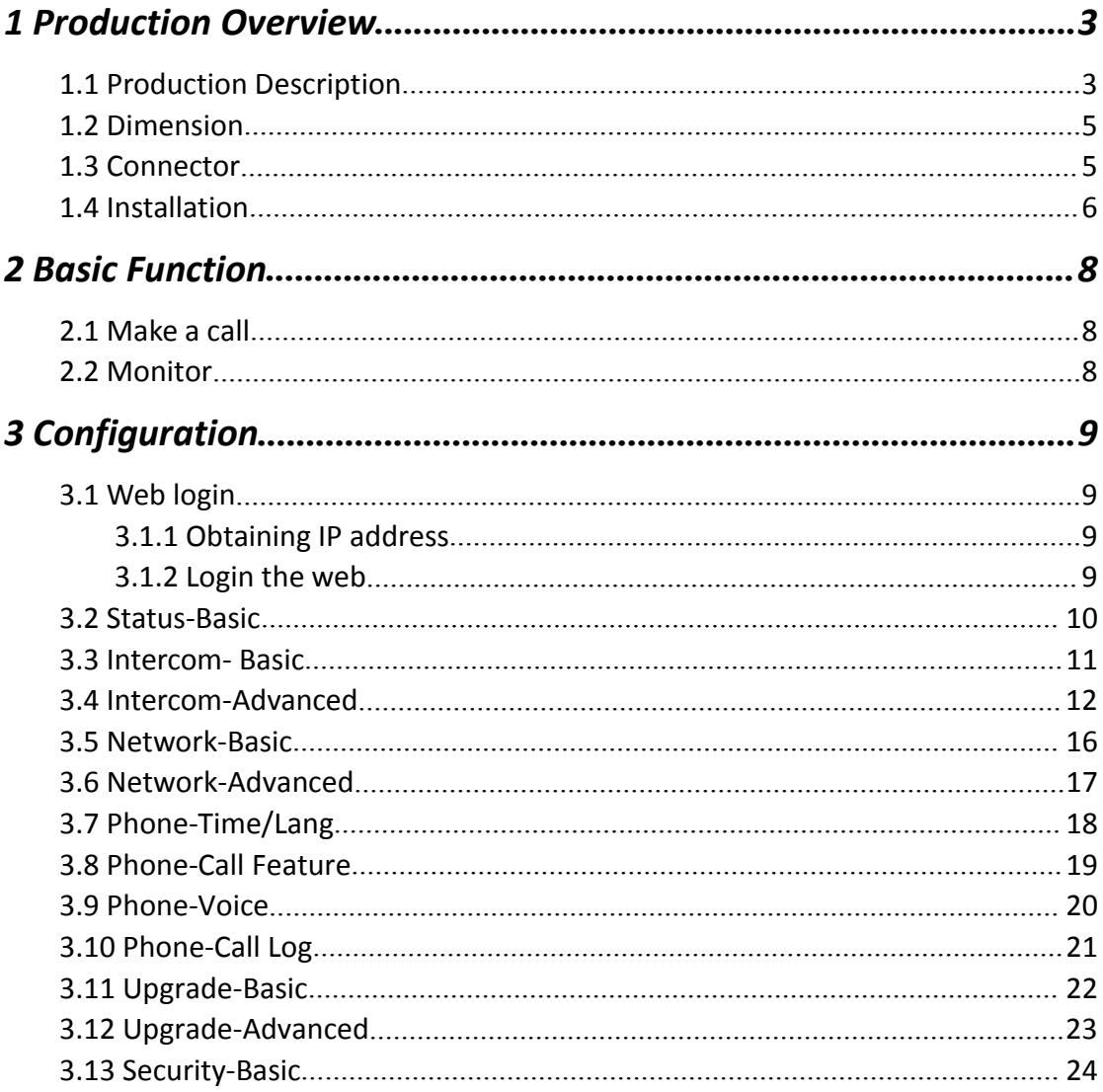

## <span id="page-2-0"></span>**1 Production Overview**

#### **1.1 Production Description**

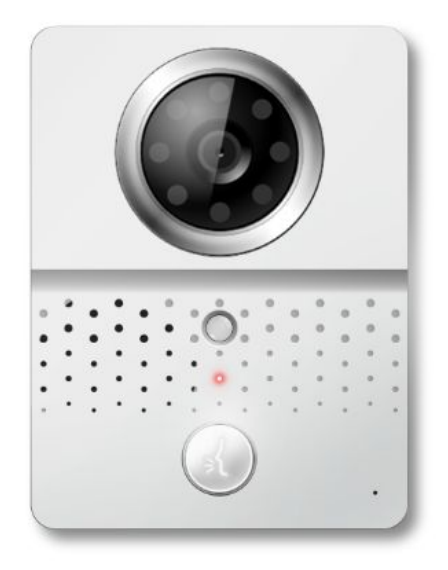

E10S is a smart SIP-based secondary entry phone. It can be connected with Akuvox indoor phone for unlock and monitor. It is more convenient and safe for residents to check the visitor identity through E10S. E10S is often applicable in villas , apartments.

#### **FCC Caution:**

Any Changes or modifications not expressly approved by the party responsible for compliance could void the user's authority to operate the equipment.

This device complies with part 15 of the FCC Rules. Operation is subject to the following two conditions: (1) This device may not cause harmful interference, and (2) this device must accept any interference received, including interference that may cause undesired operation.

**Note:** This equipment has been tested and found to comply with the limits for a Class B digital device, pursuant to part 15 of the FCC Rules. These limits are designed to

provide reasonable protection against harmful interference in a residential installation. This equipment generates, uses and can radiate radio frequency energy and, if not installed and used in accordance with the instructions, may cause harmful interference to radio communications. However, there is no guarantee that interference will not occur in a particular installation. If this equipment does cause harmful interference to radio or television reception, which can be determined by turning the equipment off and on, the user is encouraged to try to correct the interference by one or more of the following measures:

—Reorient or relocate the receiving antenna.

—Increase the separation between the equipment and receiver.

—Connect the equipment into an outlet on a circuitdifferent from that to which the receiver is connected.

-Consult the dealer or an experienced radio/TV technician for help.

#### **Specific Absorption Rate (SAR) information**

SAR tests are conducted using standard operating positions accepted by the FCC with the device transmitting at its highest certified power level in all tested frequency bands, although the SAR is determined at the highest certified power level, the actual SAR level of the device while operating can be well below the maximum value. Before a new product is a available for sale to the public, it must be tested and certified to the FCC that it does not exceed the exposure limit established by the FCC, tests for each phone are performed in positions and locations as required by the FCC. For headset, this part has been tested and meets the FCC RF exposure guidelines when used with an accessory designated for this product or when used with an accessory that contains no metal.

For baseband, this equipment complies with FCC radiation exposure limits set forth for an uncontrolled environment .This equipment should be installed and operated with minimum distance 20cm between the radiator& your body.

### <span id="page-4-0"></span>**1.2 Dimension**

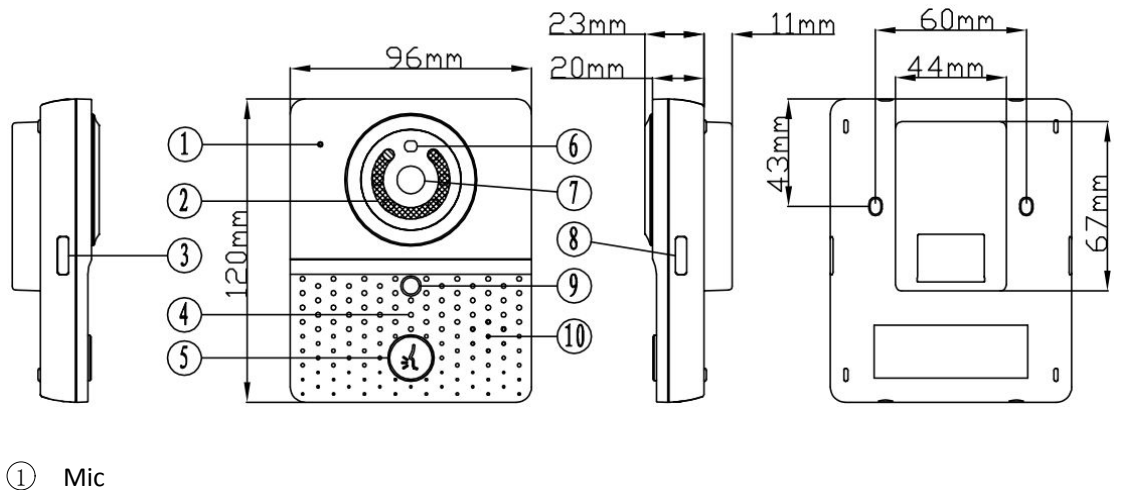

- 
- 2 LED
- 3 Key Light 1
- 4 Indicator Light
- 5 Button
- 6 Preformed hole
- 7 Camera
- 8 Key Light 2
- 9 Infrared sensor
- 10 Loudspeaker

#### **1.3 Connector**

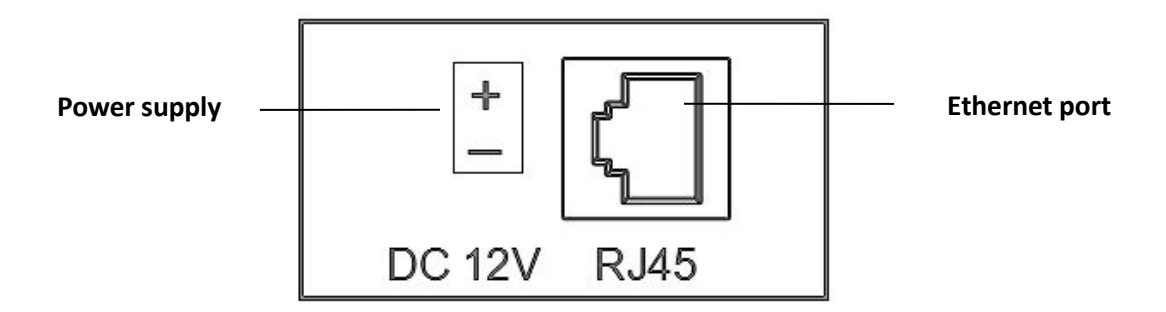

Note: Akuvox IT81 indoor phone can also provide power for E10S through Ethernet port.

#### <span id="page-5-0"></span>**1.4 Installation**

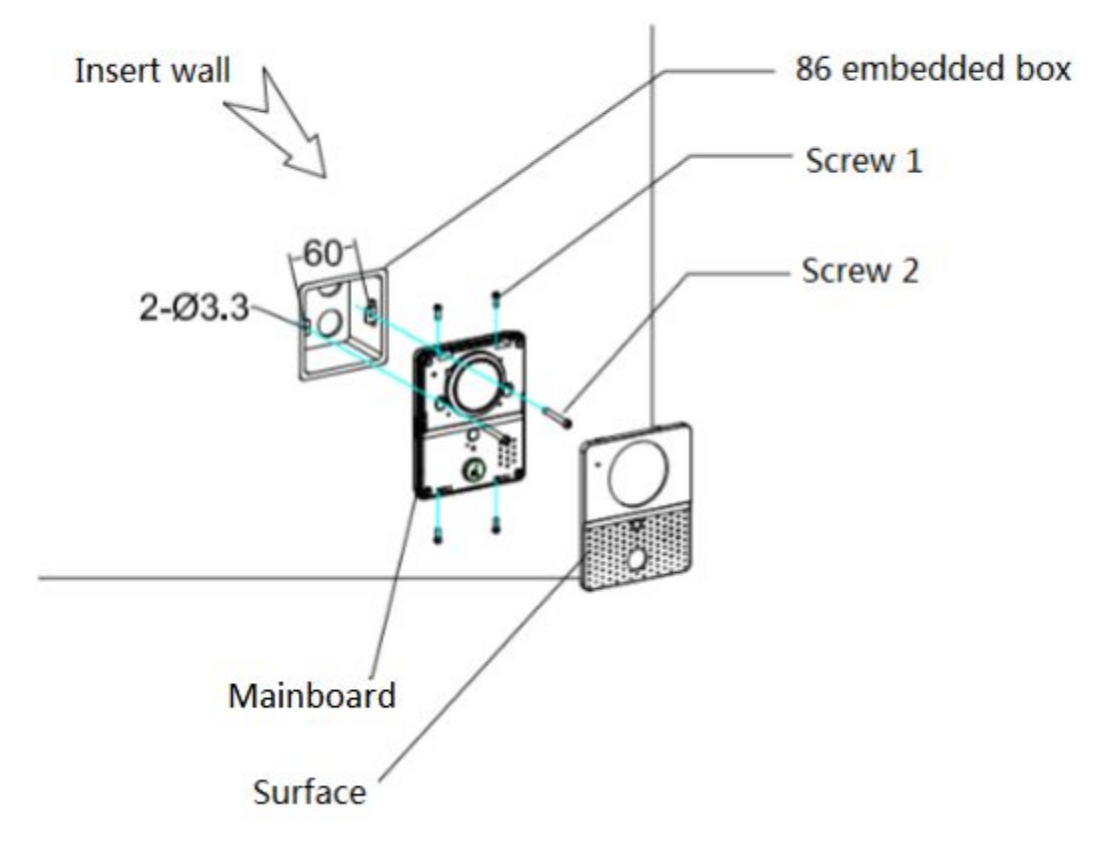

- 1. Use screws 2 to fix the mainboard into the 86 embedded box of the wall.( the screw of length: 10mm, diameter: 4mm)
- 2. Use screw 1(M2.5X5) Lock the surface at the mainboard.

#### **Warning :**

- 1. To protect the product from crashing, knocking or shaking.
- 2. Please don't place the E10S under the sun, high temperature, snow or chemical corrosion or dust.
- 3. Please install the E10S in a good visual level. (about 160cm)
- 4. Please cut down the power if you find the product is not working properly.
- 5. If the stairway phone is broken, you should cut down the power immediately and check for fault. Otherwise call the customer service manager to help.
- 6. Please protect the IC card from water and broken, [antimagnetic.](http://dict.youdao.com/search?q=antimagnetic&keyfrom=E2Ctranslation)

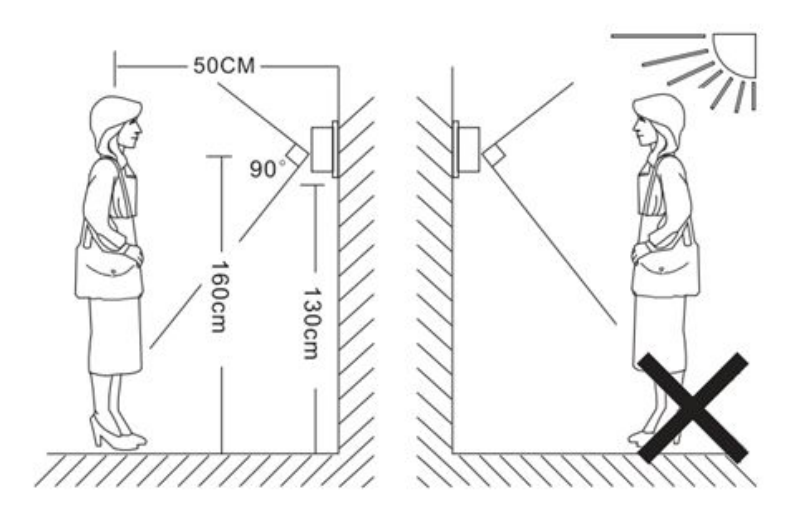

## <span id="page-7-0"></span>*2 Basic Function*

#### **2.1 Make a call**

Once you setup push button number(please refer to chapter Intercom- Basic), press it to call the indoor phone. After the call is answered, the LED and Key light will turn up. Resident can pickup the call in video or audio mode .

### **2.2 Monitor**

Users can press Monitor button in indoor phone to get the live video from E10S any time.

# <span id="page-8-0"></span>*3 Configuration*

## **3.1 Web login**

#### **3.1.1 Obtaining IP address**

Hold the call button about 5s, the phone will announce its IP. Press again to stop.

#### **3.1.2 Login the web**

Open a Web Browser, enter the corresponding IP address. Then, type the default user name and password to log in. The default User Name and Password are as below:

User name: admin

Password: admin

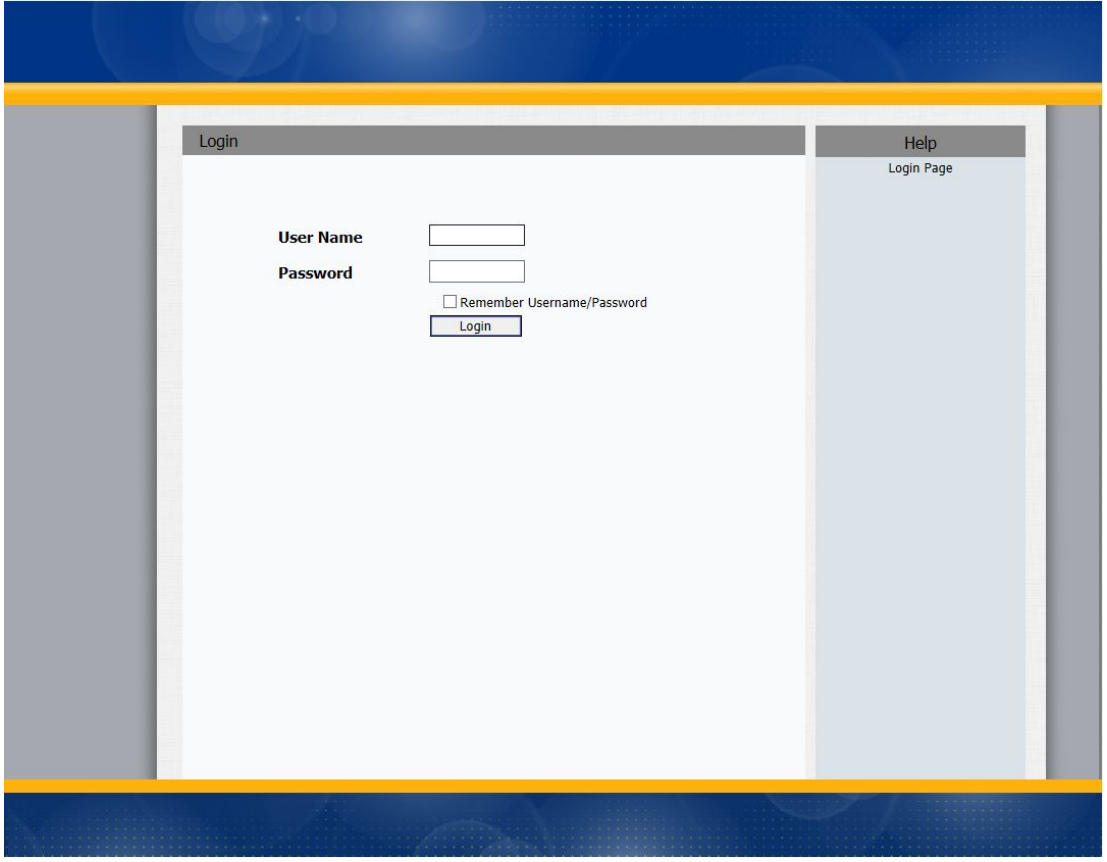

#### **3.2 Status-Basic**

<span id="page-9-0"></span>Status, including product information, network information and Account information, can be viewed from Status -> Basic.

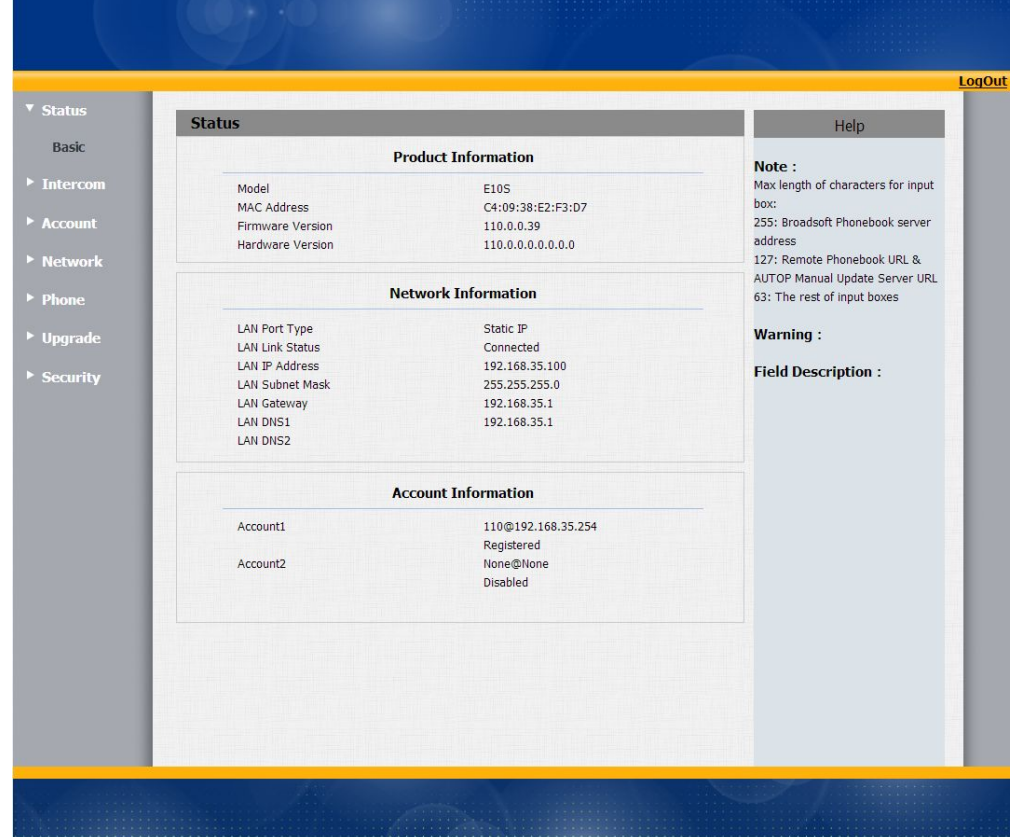

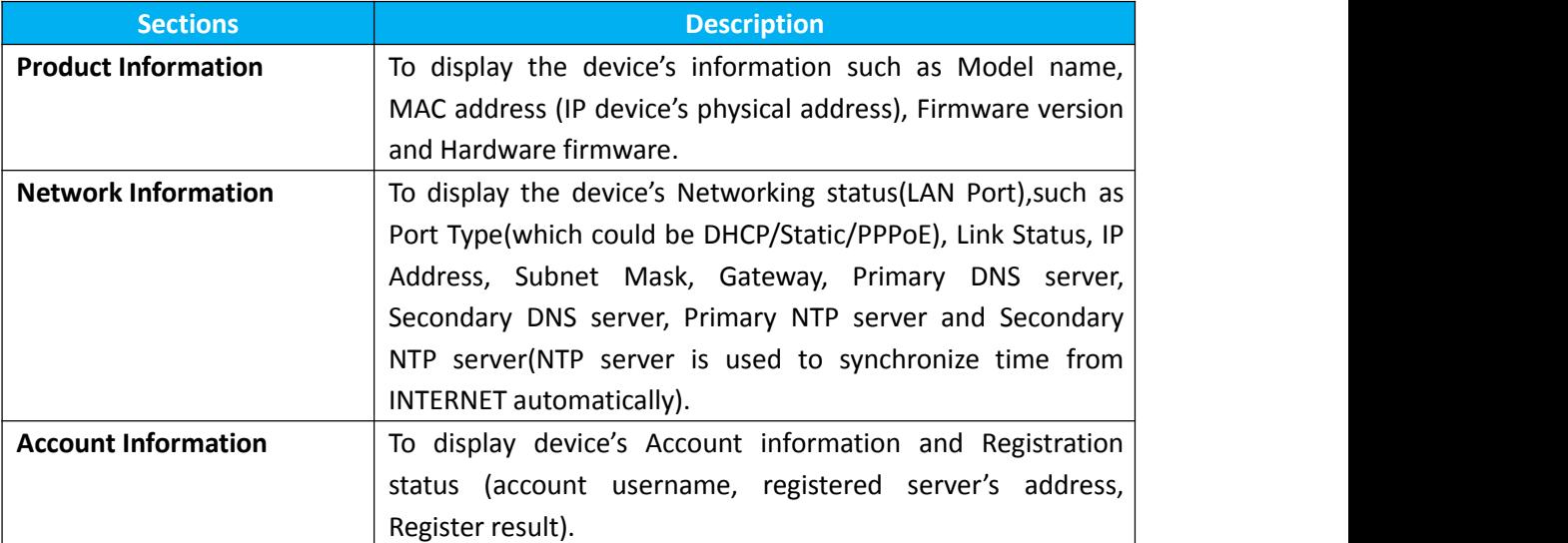

### **3.3 Intercom- Basic**

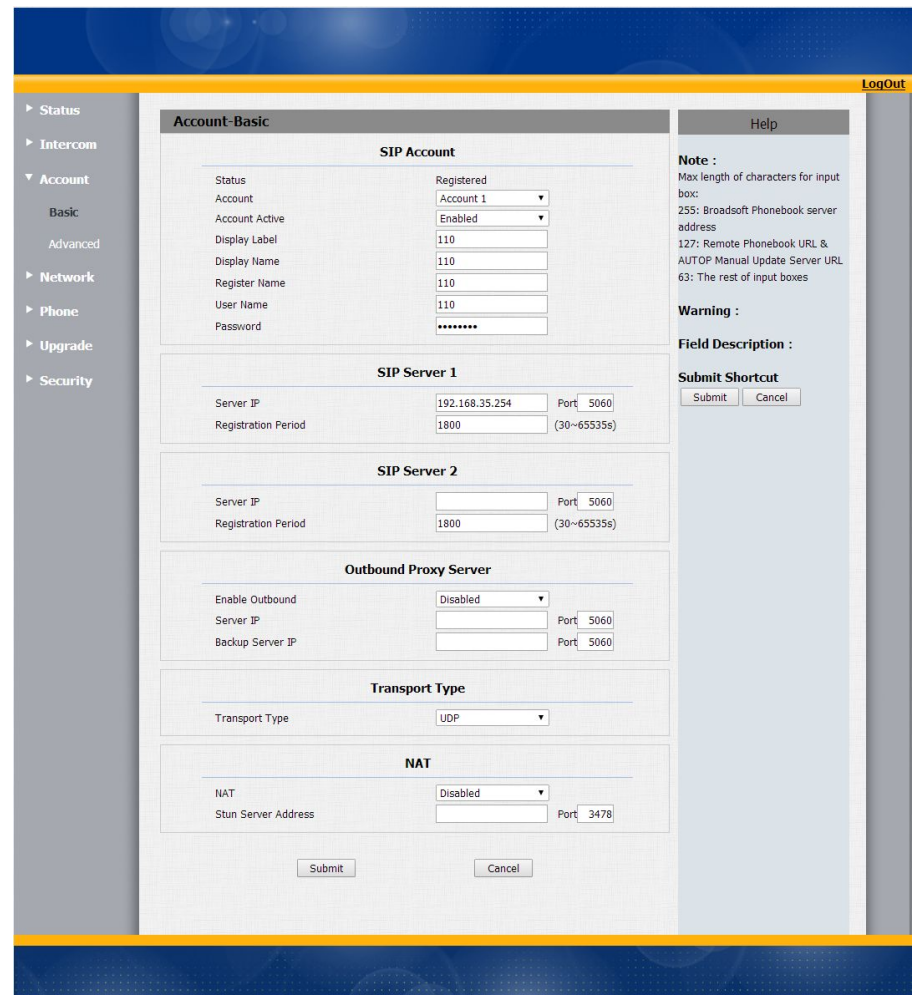

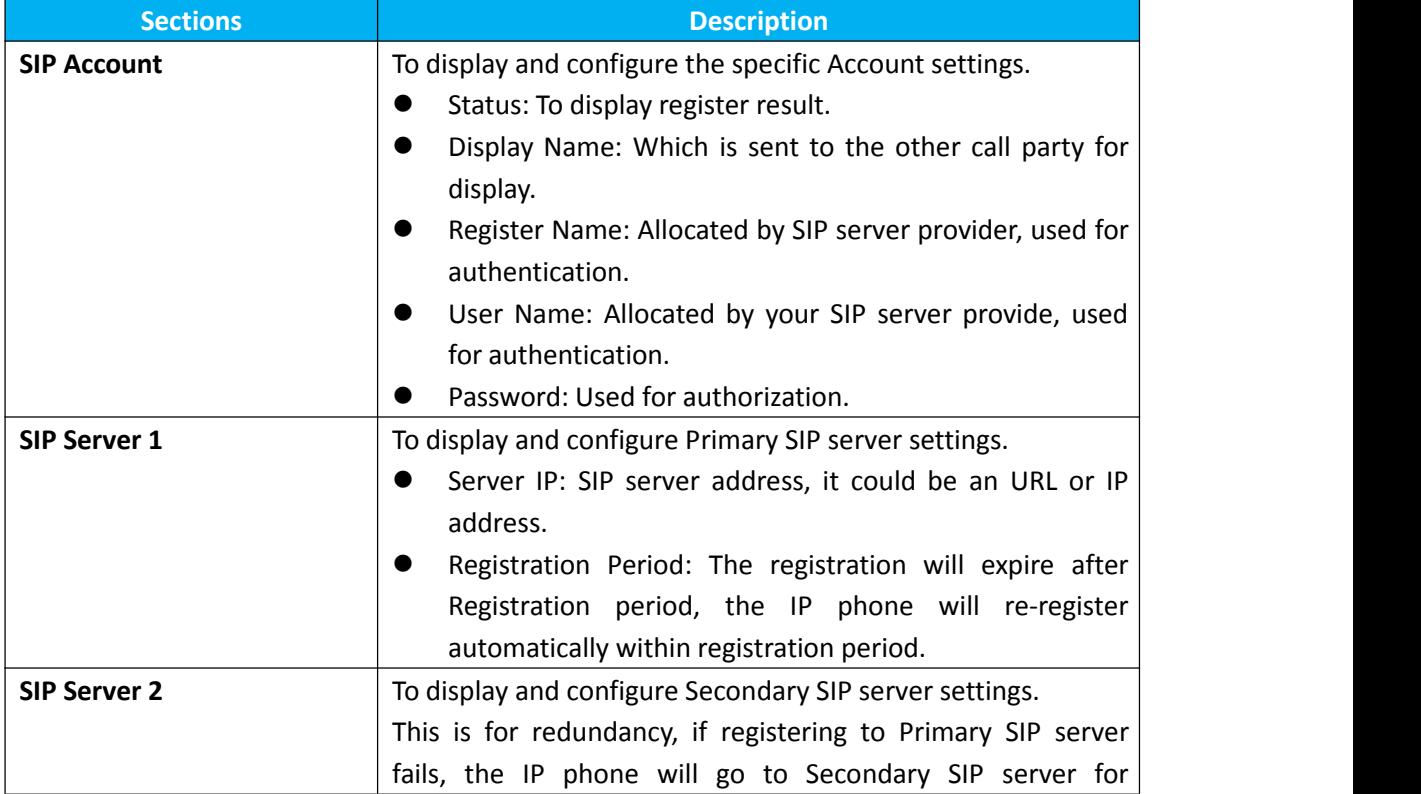

<span id="page-11-0"></span>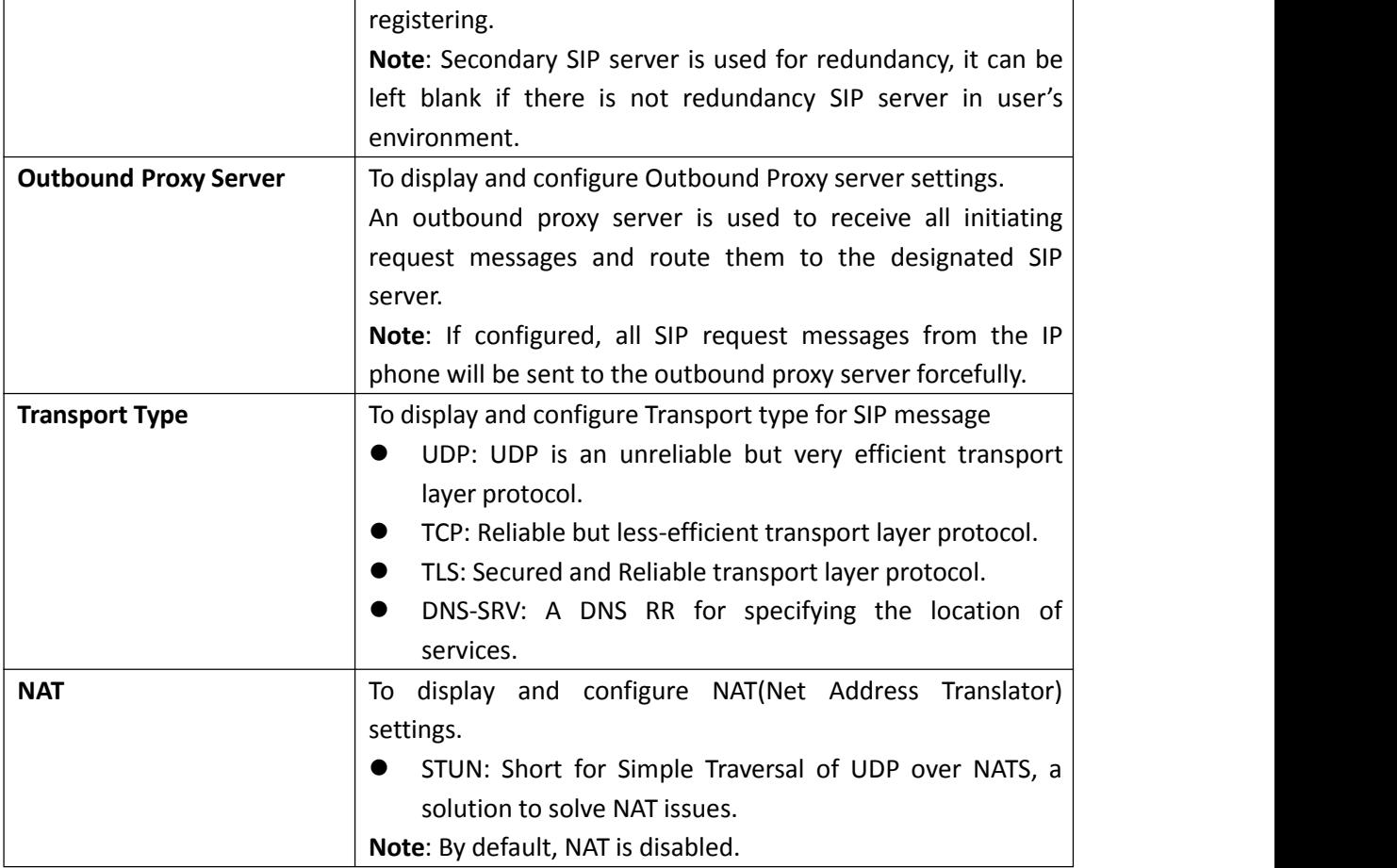

## **3.4 Intercom-Advanced**

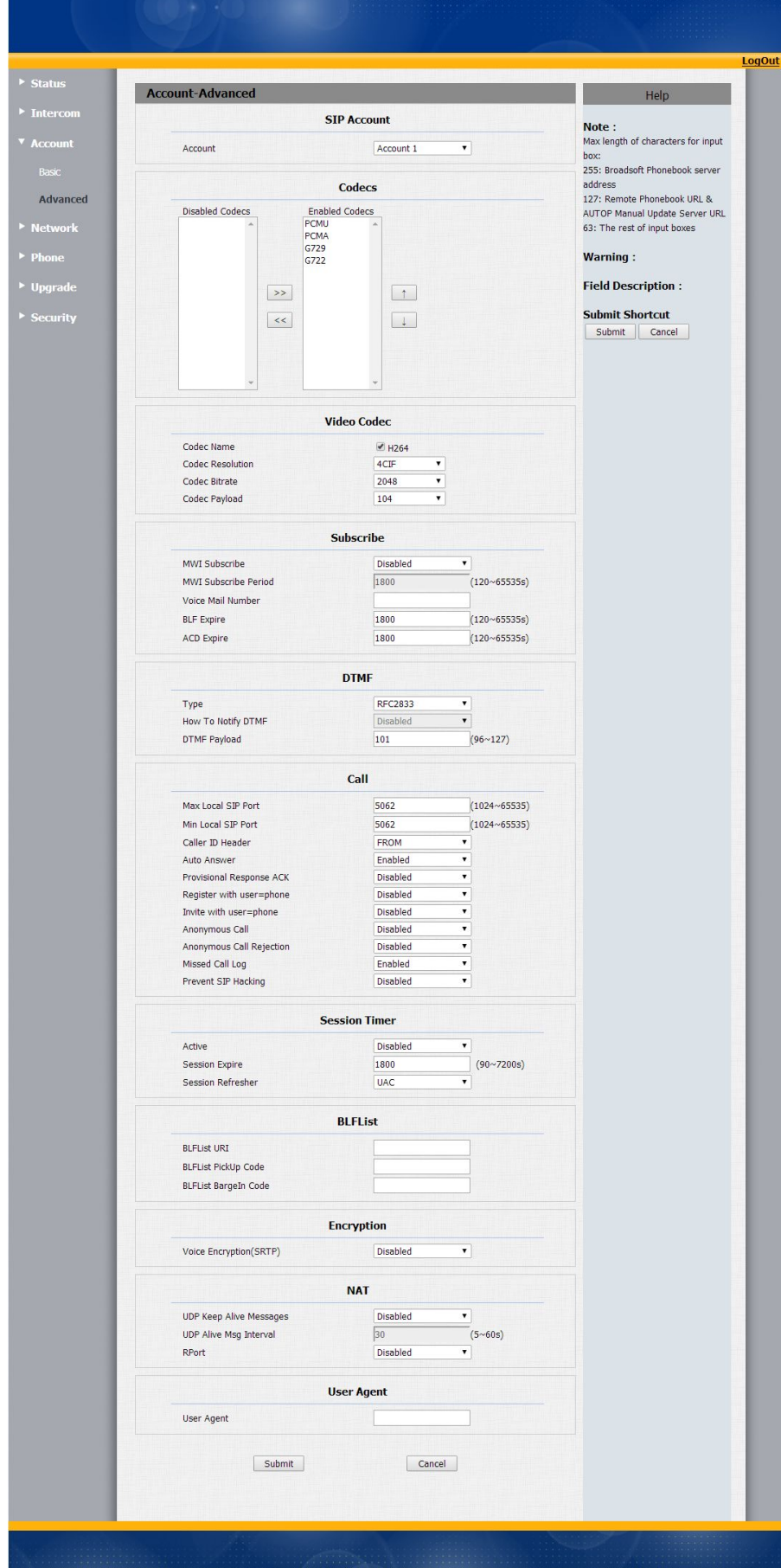

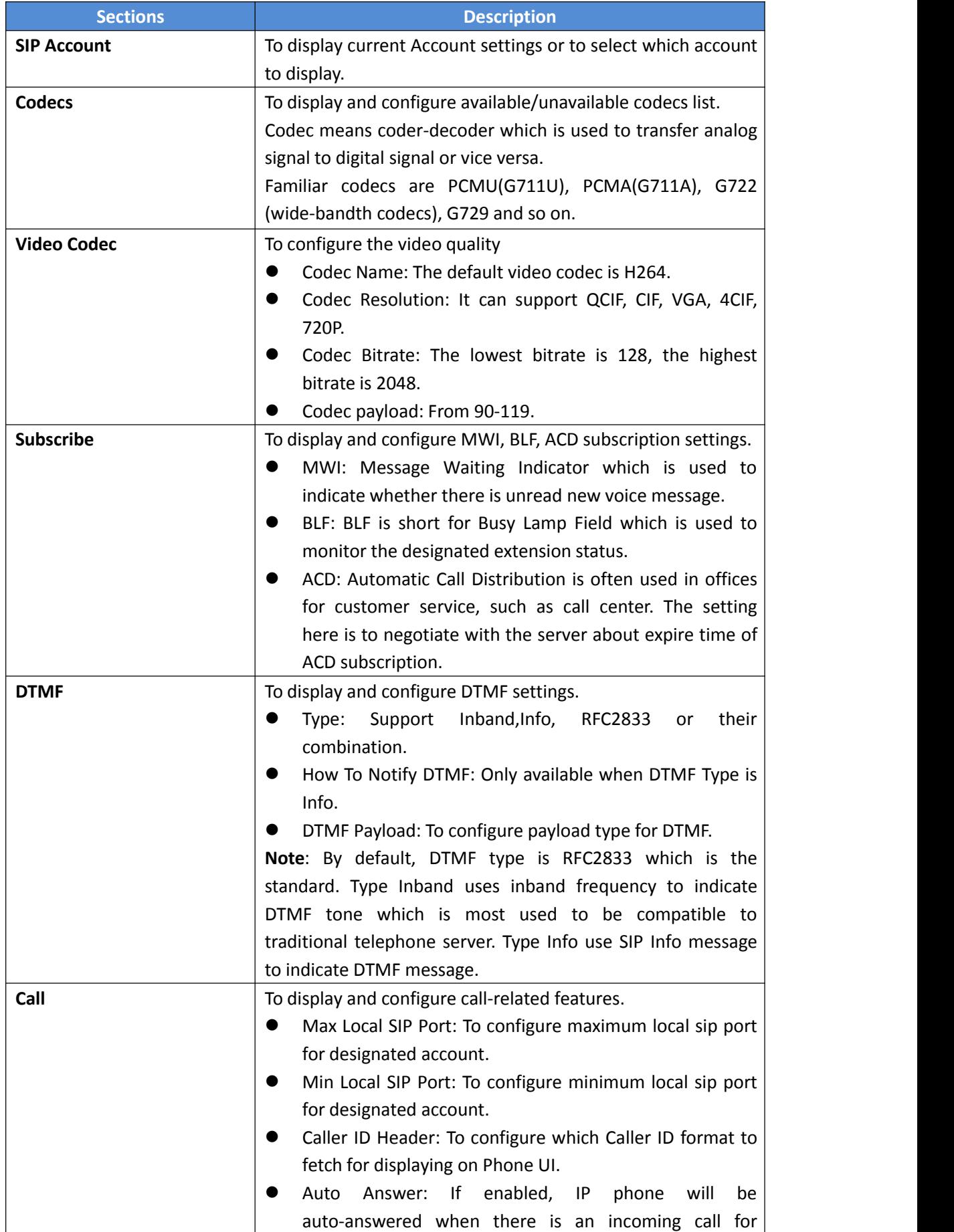

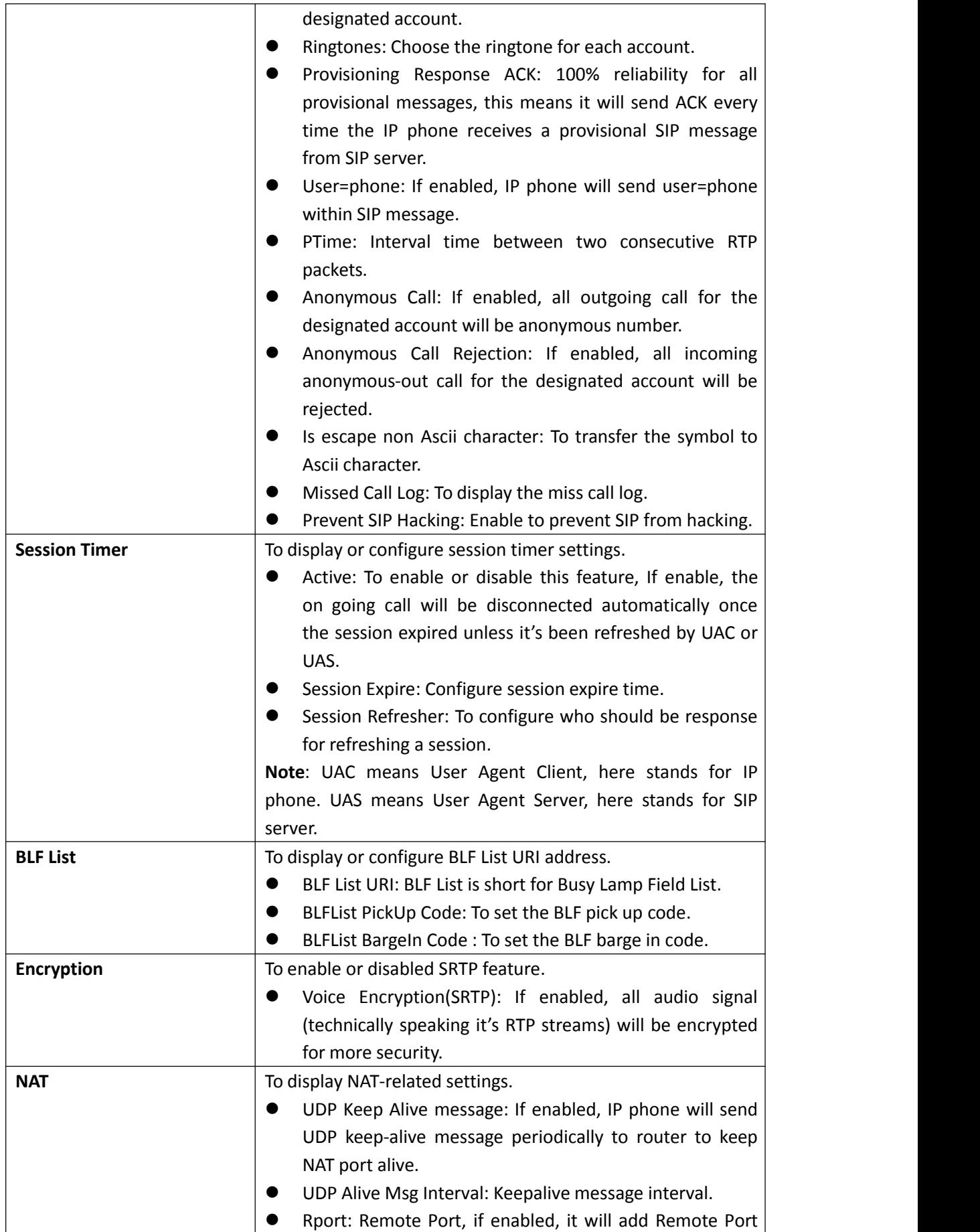

<span id="page-15-0"></span>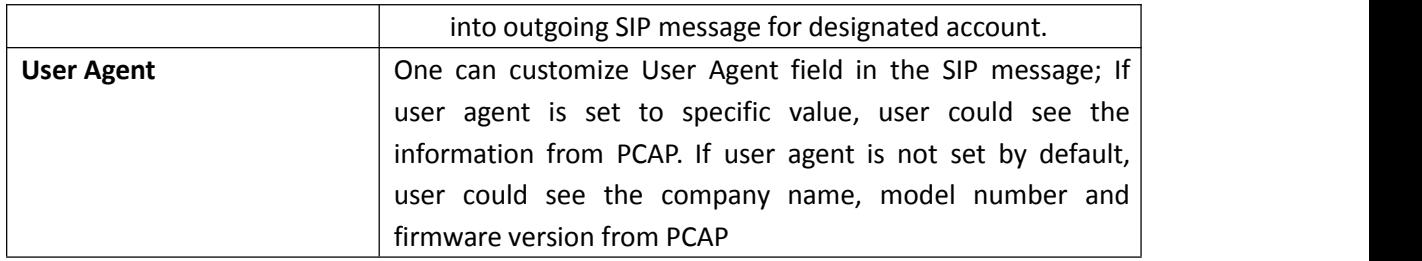

### **3.5 Network-Basic**

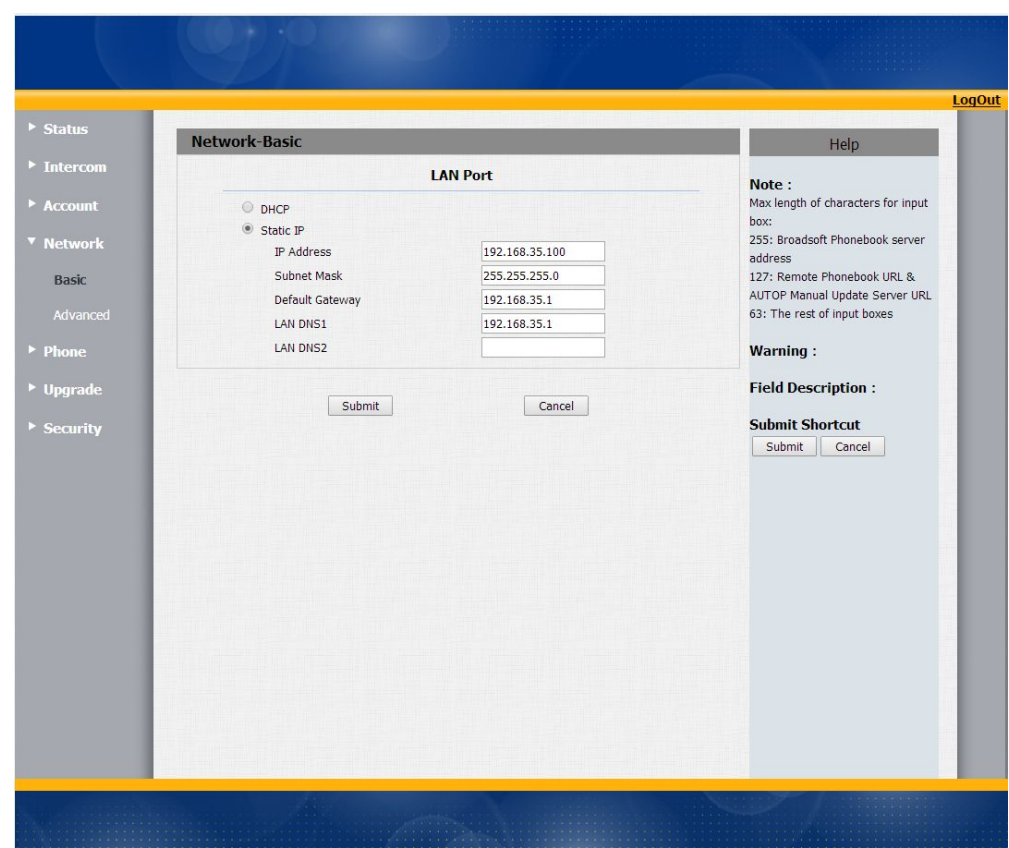

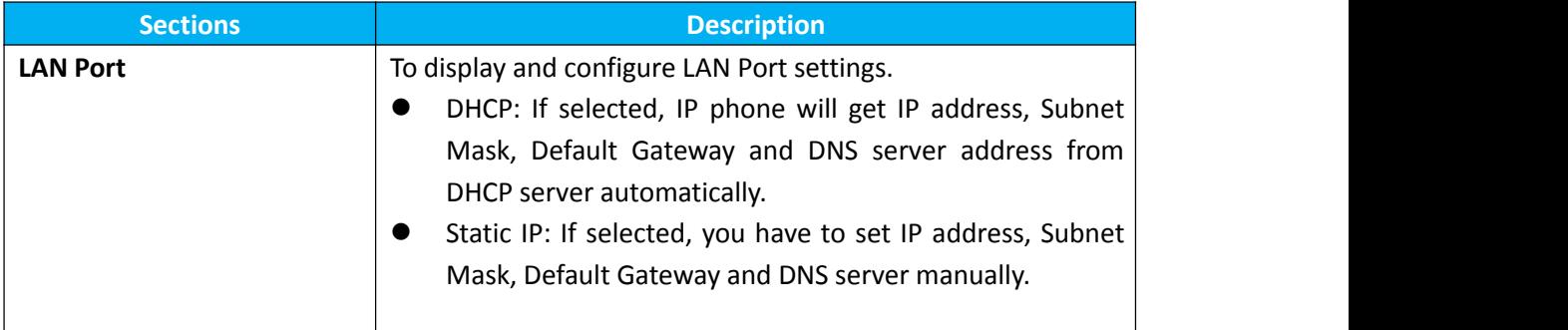

## <span id="page-16-0"></span>**3.6 Network-Advanced**

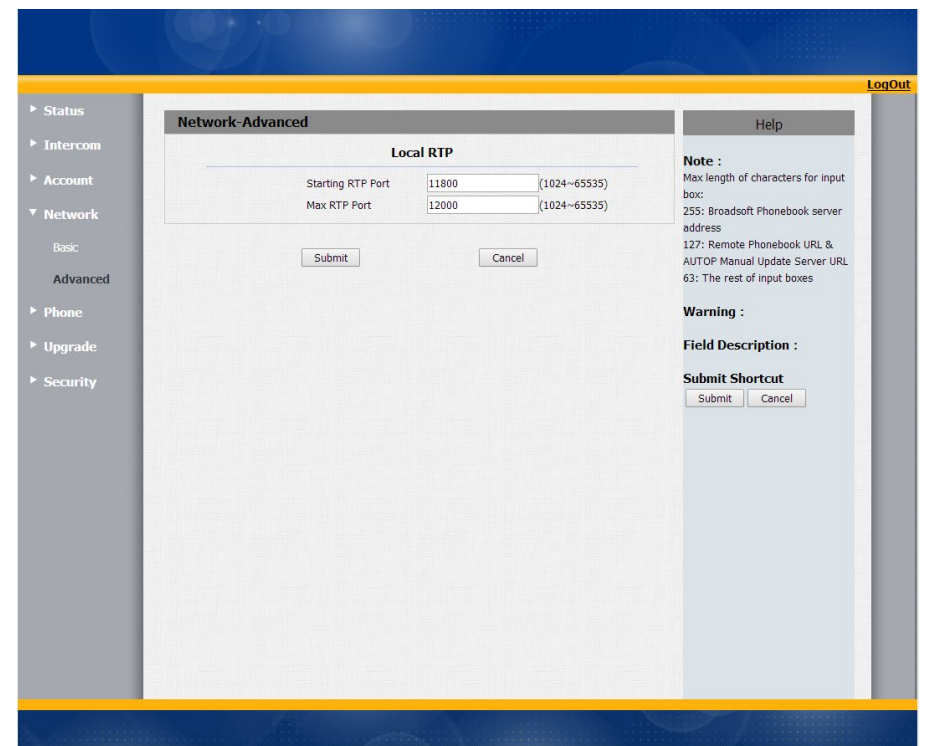

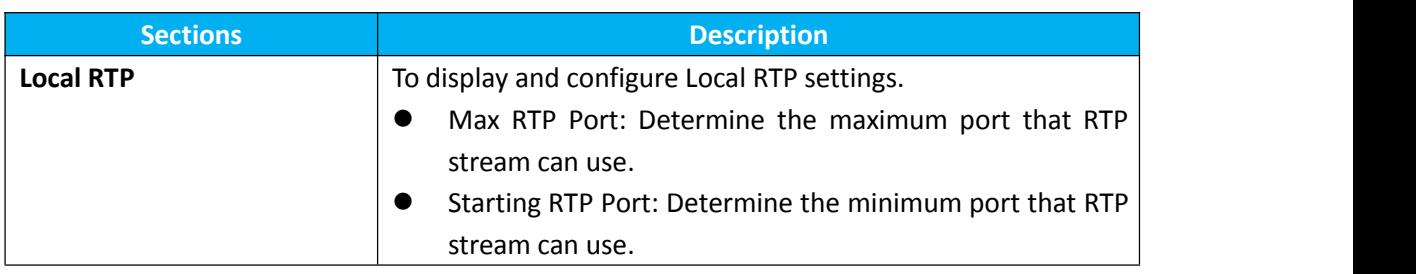

## <span id="page-17-0"></span>**3.7 Phone-Time/Lang**

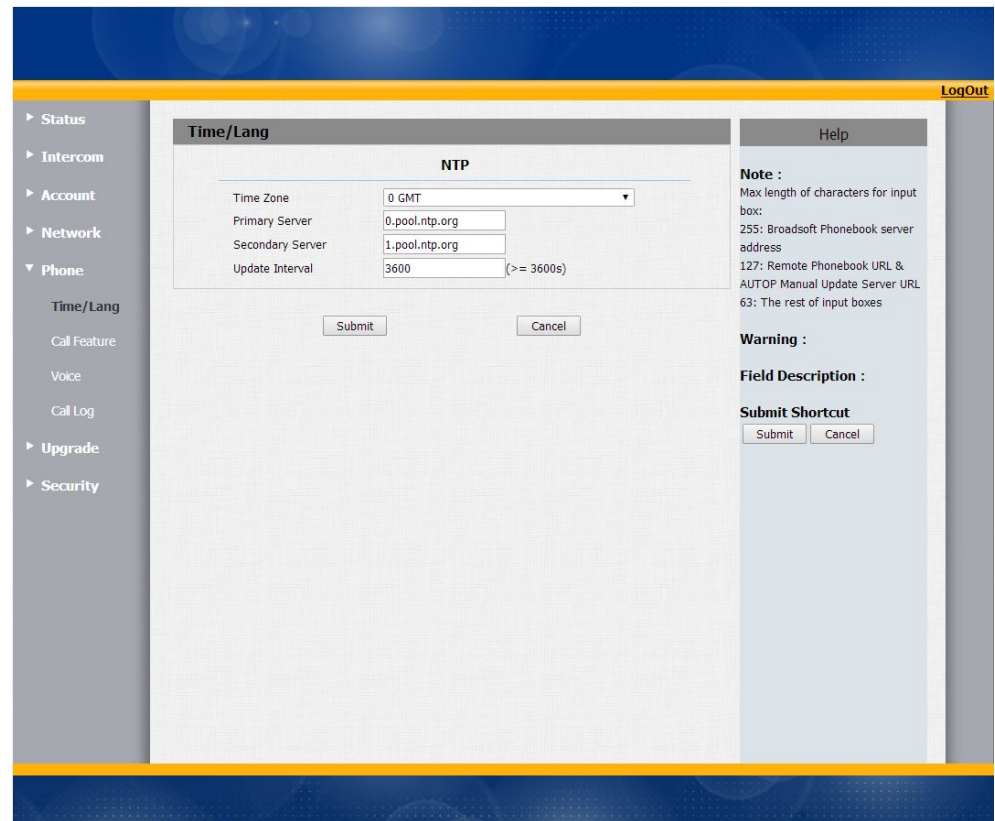

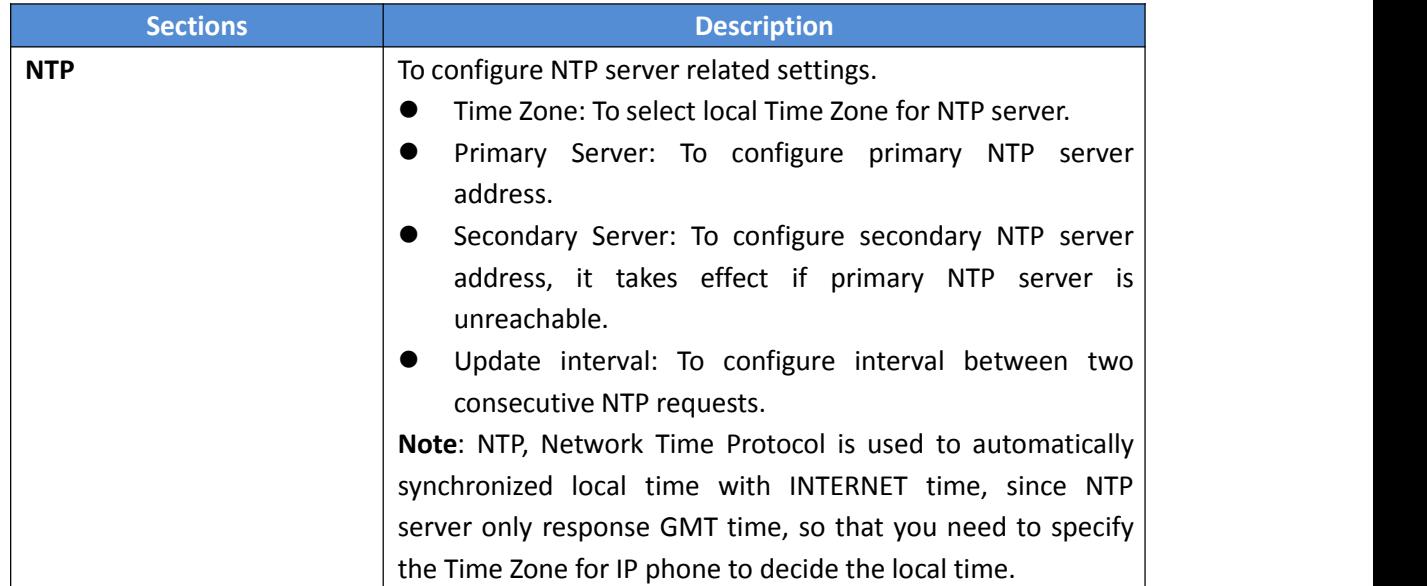

## <span id="page-18-0"></span>**3.8 Phone-Call Feature**

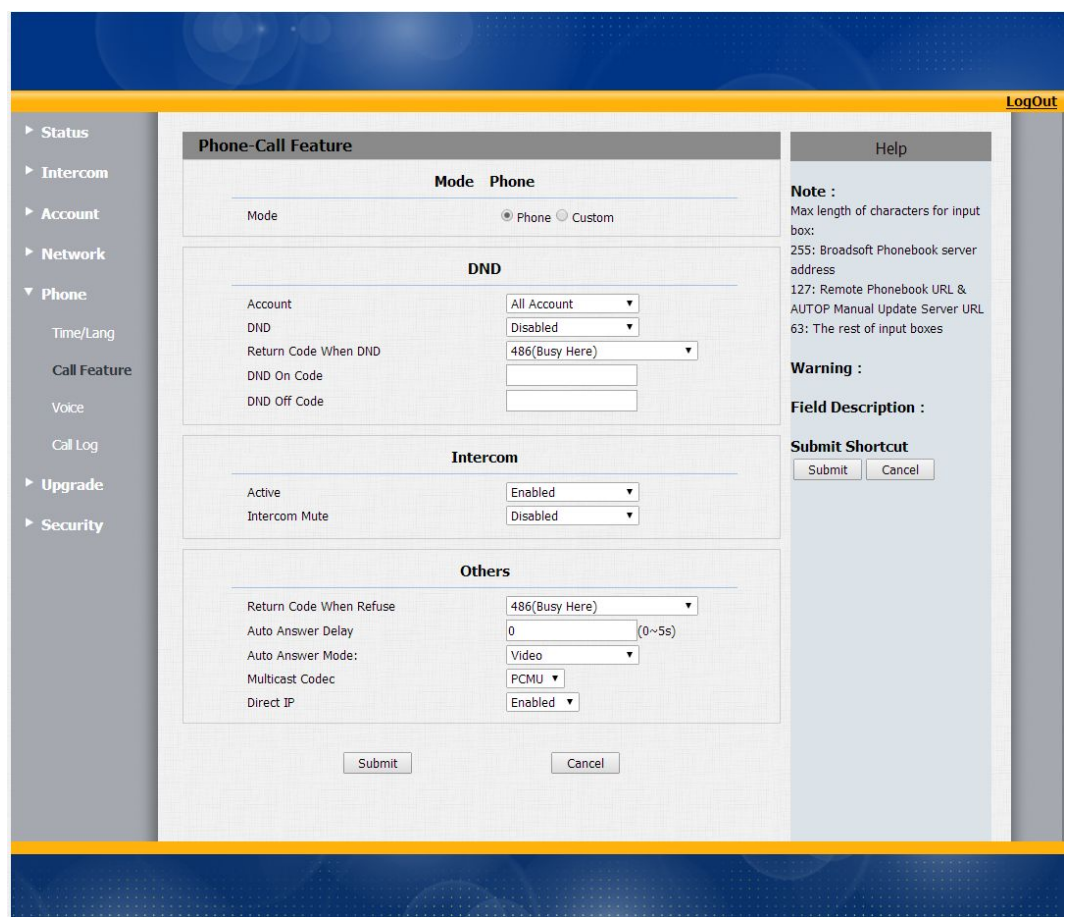

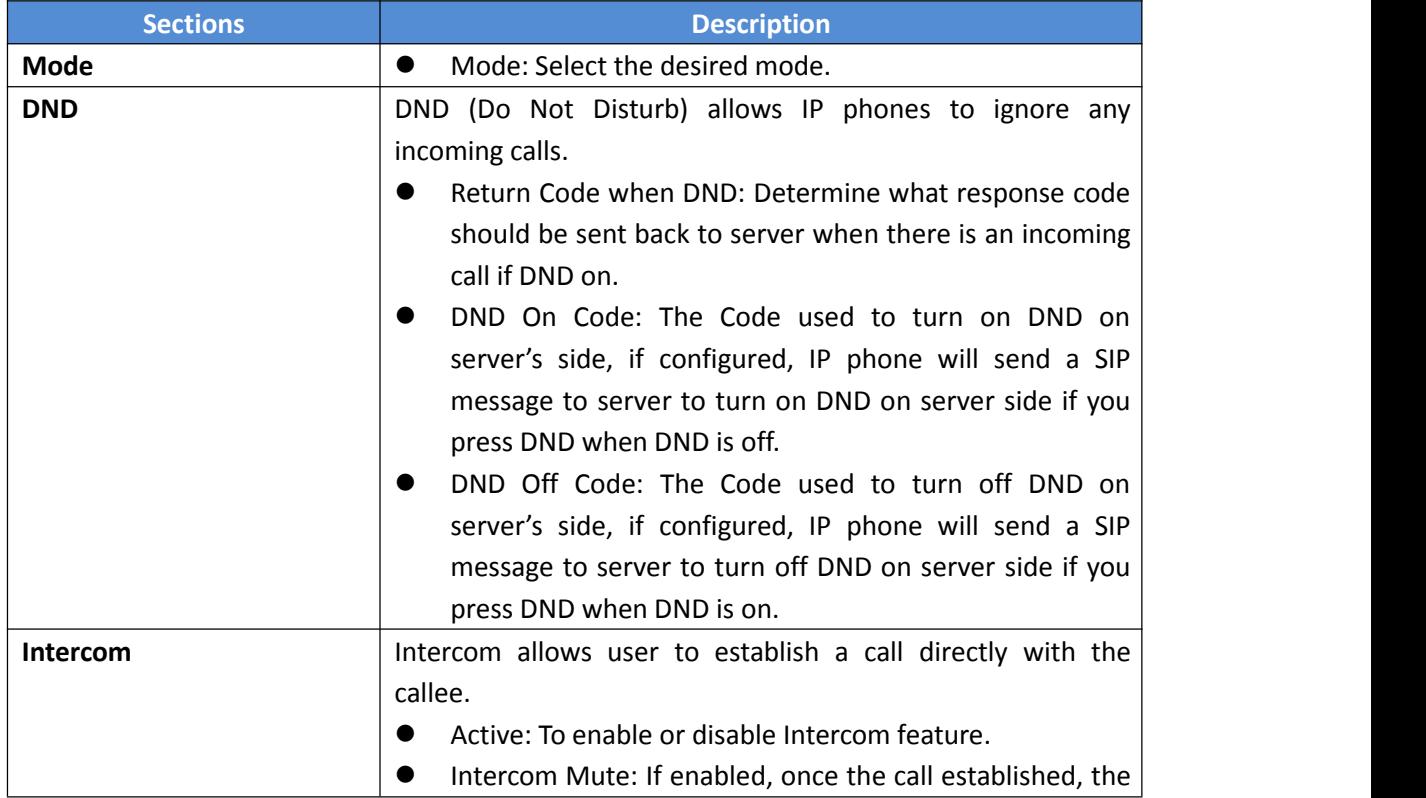

<span id="page-19-0"></span>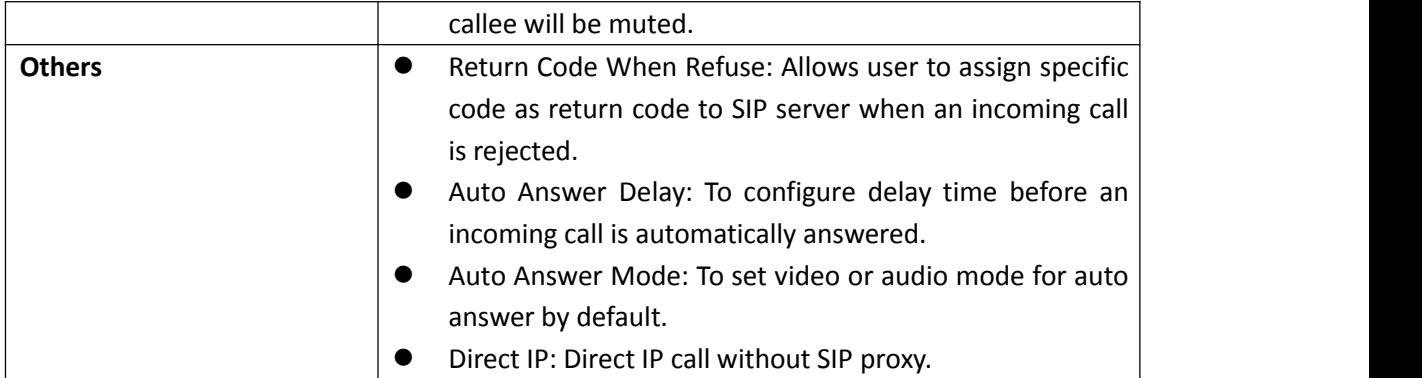

## **3.9 Phone-Voice**

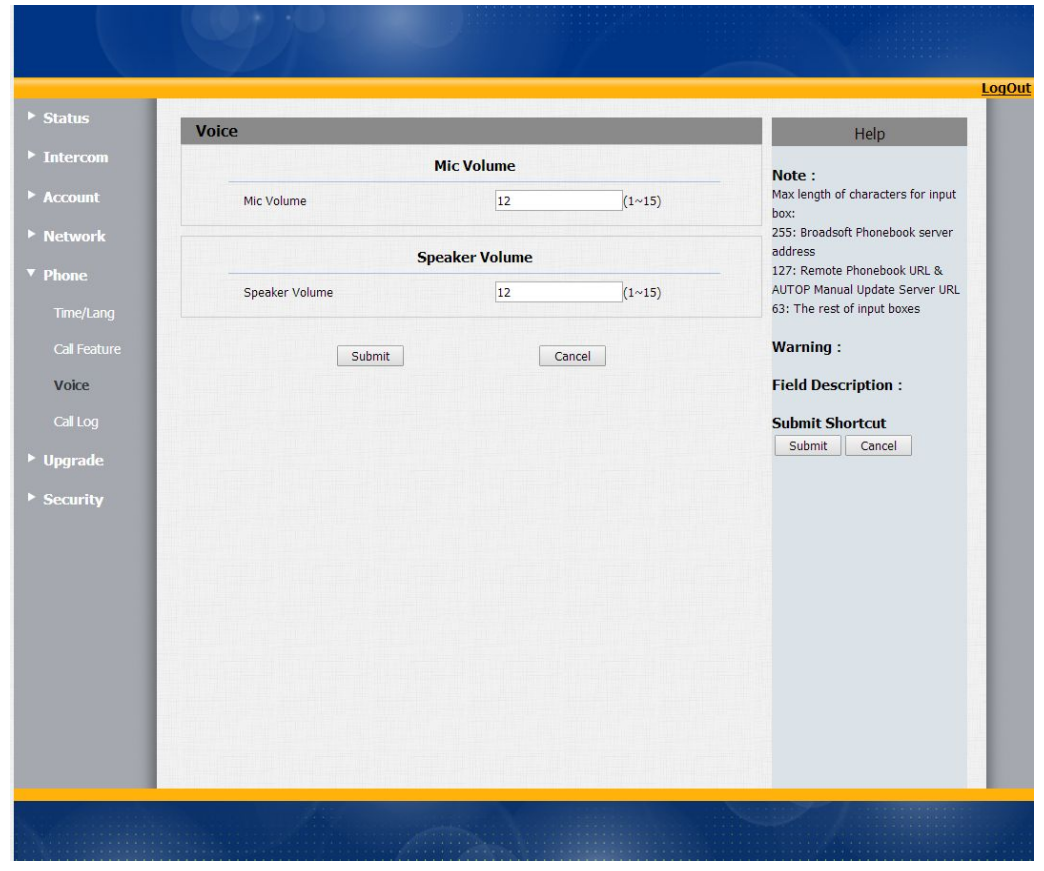

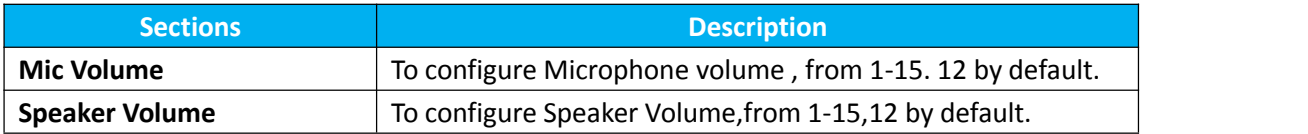

## <span id="page-20-0"></span>**3.10 Phone-Call Log**

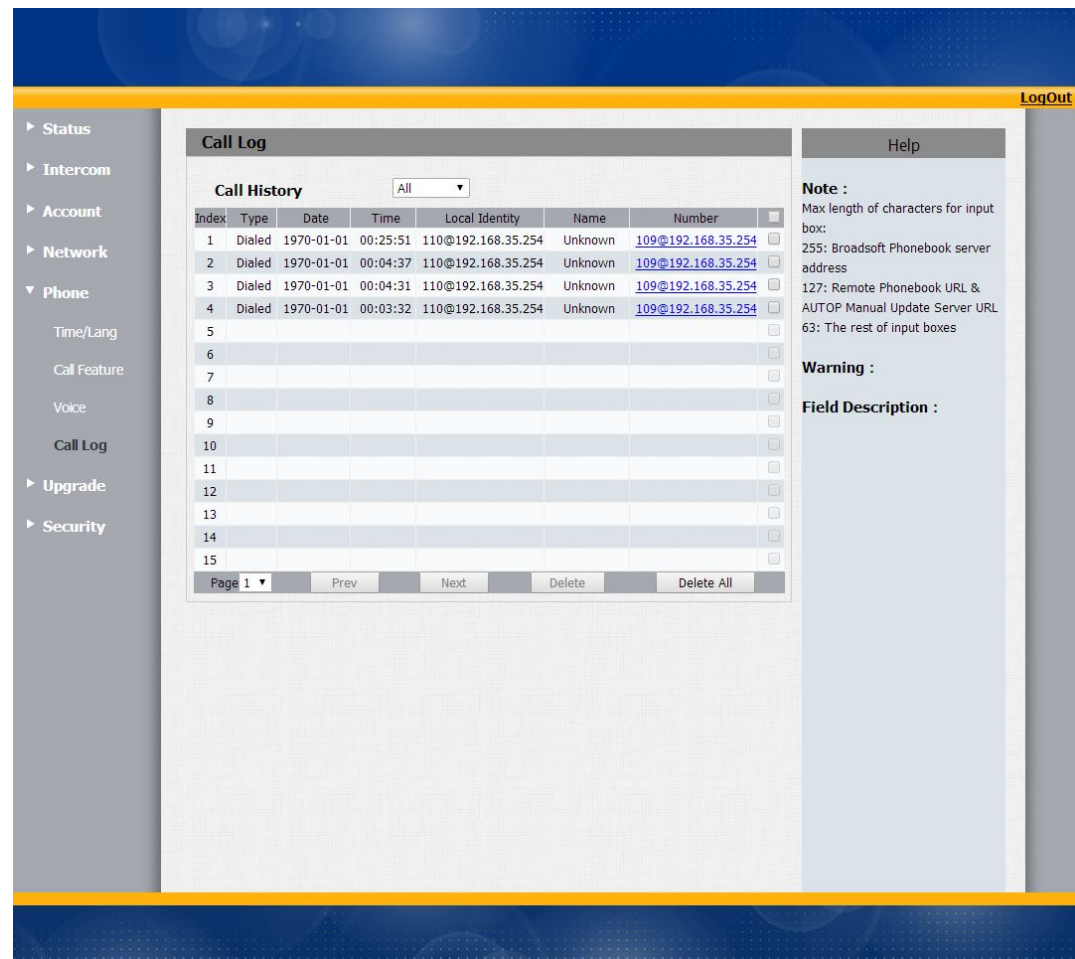

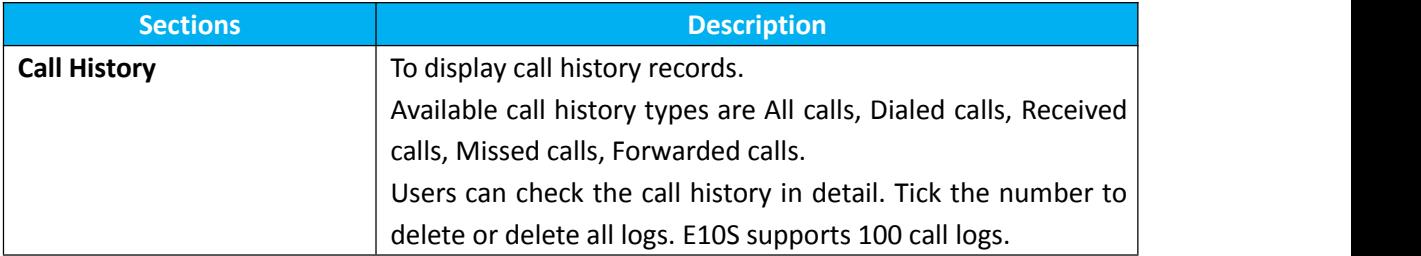

## <span id="page-21-0"></span>**3.11 Upgrade-Basic**

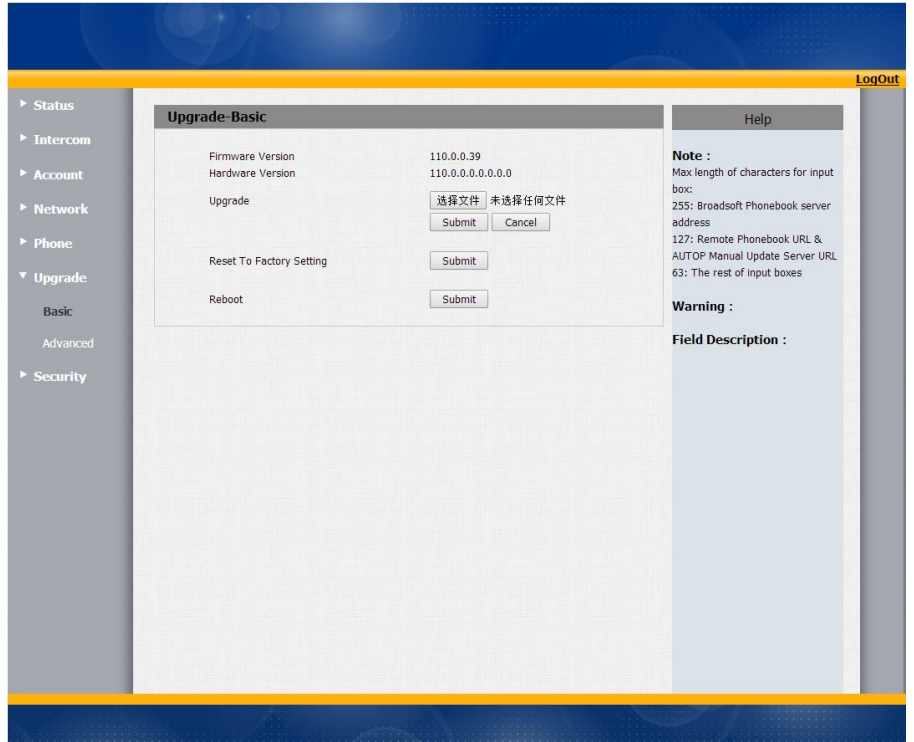

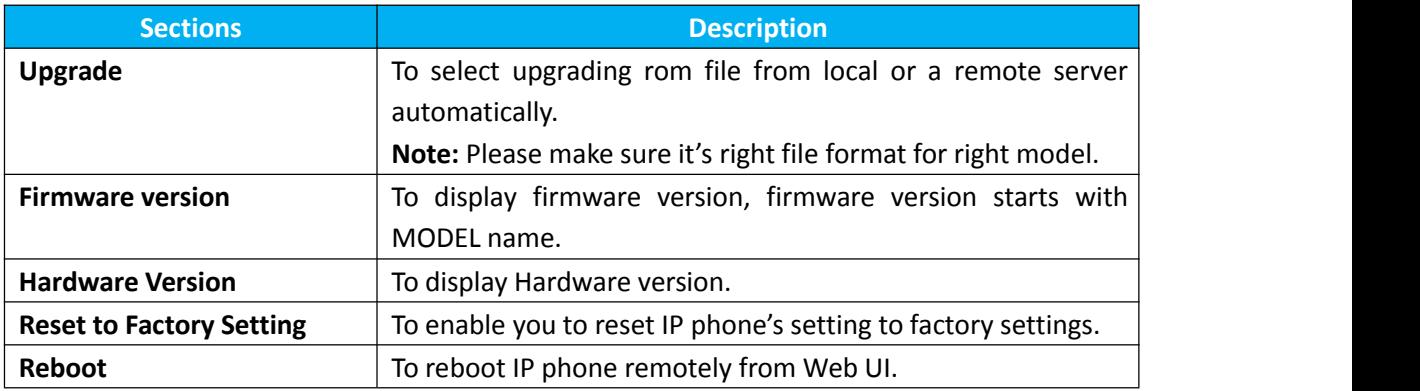

## <span id="page-22-0"></span>**3.12 Upgrade-Advanced**

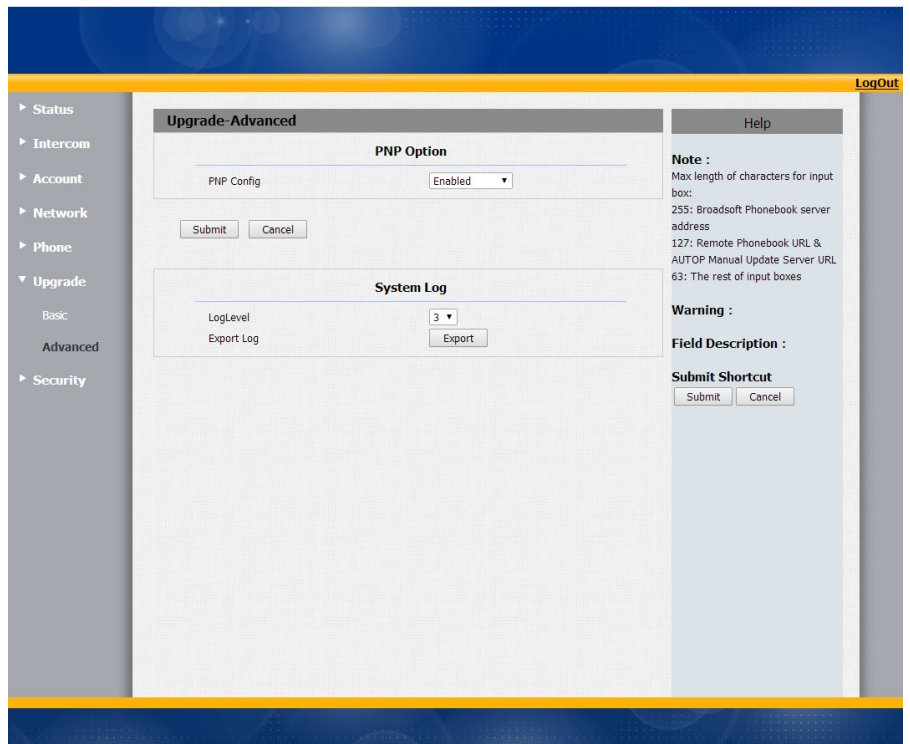

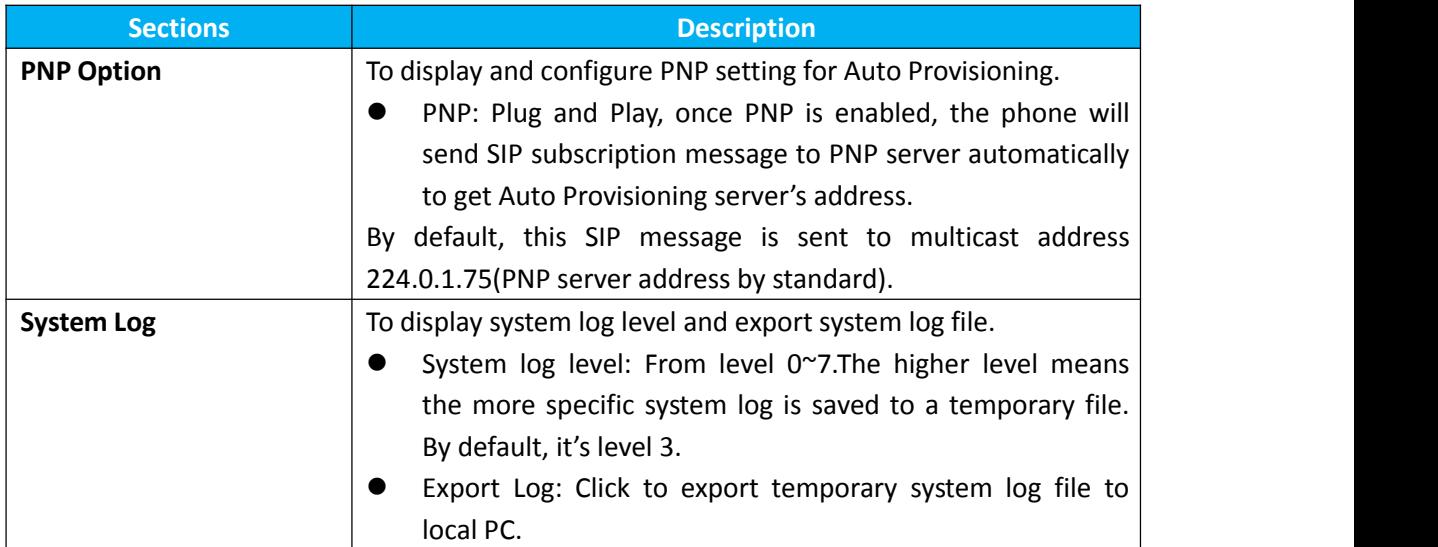

## <span id="page-23-0"></span>**3.13 Security-Basic**

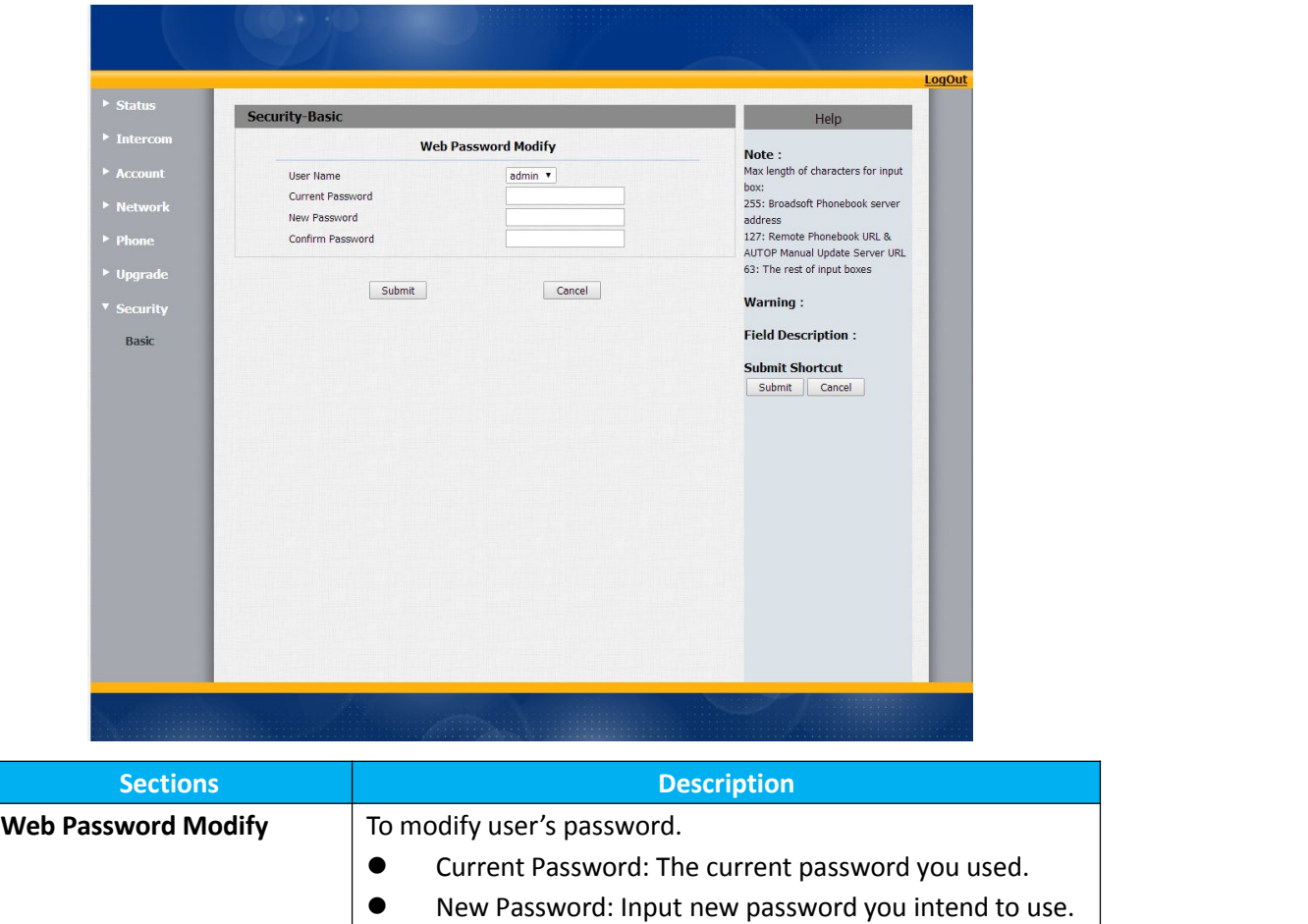

**•** Confirm Password: Repeat the new password.